## **For employees already using Chatbot**

**Step 1: Go to Settings - Access the people first app and click on the three lines**

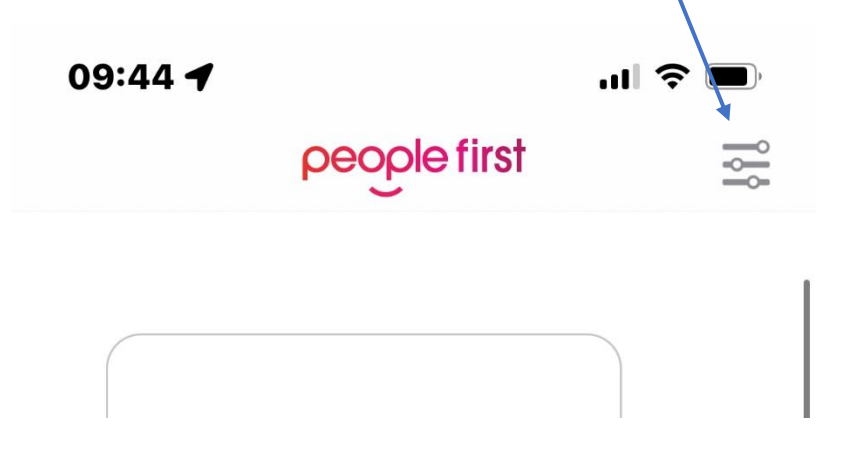

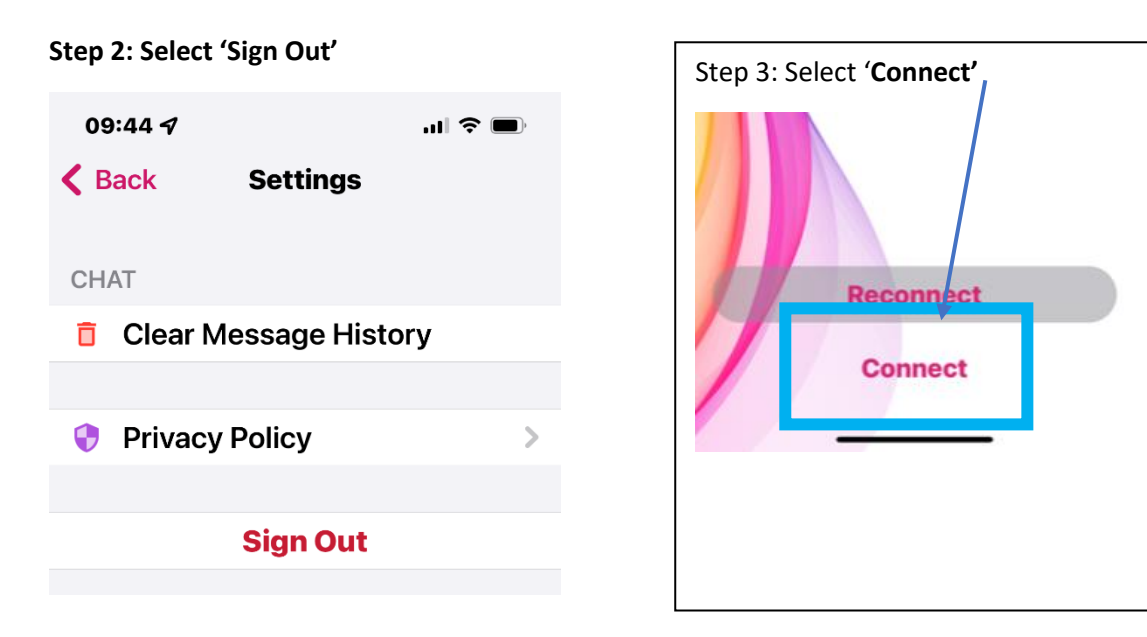

![](_page_0_Picture_4.jpeg)

**For further guidance on using Chatbot, click on this link: [https://mynl.co.uk/download/932/myself-myteam-guides-feb-2022/7804/myself-chatbot](https://mynl.co.uk/download/932/myself-myteam-guides-feb-2022/7804/myself-chatbot-guidance-for-employees-3.pdf)[guidance-for-employees-3.pdf](https://mynl.co.uk/download/932/myself-myteam-guides-feb-2022/7804/myself-chatbot-guidance-for-employees-3.pdf)**